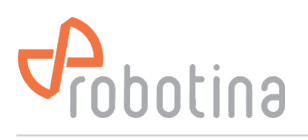

## **Wireless modules WR-1 / WM-1**

[WR-1](http://wiki.robotina.com/doku.php?id=wiki:20_rdc_charger:15_hardware:23_wr-1) module is **W**ireless **R**elay. [WM-1](http://wiki.robotina.com/doku.php?id=wiki:20_rdc_charger:15_hardware:22_wm-1) module is **W**ireless **M**odbus to modbus bridge. Check wiring possibilites at [wiring](http://wiki.robotina.com/doku.php?id=wiki:20_rdc_charger:25_wiring:start) page.

Pair a new module(s):

- [settings](http://wiki.robotina.com/doku.php?id=wiki:20_rdc_charger:30_software:start#settings) page → **WM/WR pairing**,
- turn ON target module(s),
- within 10 seconds press **Pair module(s)**.

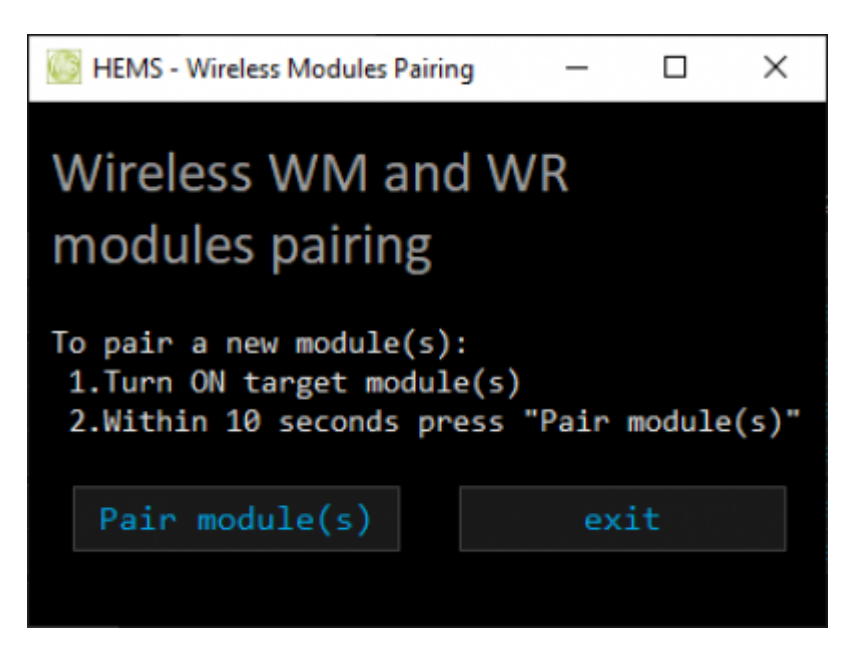

Search for new devices after module(s) pairing:

- [settings](http://wiki.robotina.com/doku.php?id=wiki:20_rdc_charger:30_software:start#settings) page → **Scan w-less dev.**
- if [power sensor](http://wiki.robotina.com/doku.php?id=wiki:20_rdc_charger:35_commissioning:01_power_sensor) is detected, message will appear on [settings](http://wiki.robotina.com/doku.php?id=wiki:20_rdc_charger:30_software:start#settings) page under **new device** or next to source/consumer device (add it to required position - [Power sensor adding\)](http://wiki.robotina.com/doku.php?id=wiki:20_rdc_charger:35_commissioning:01_power_sensor)

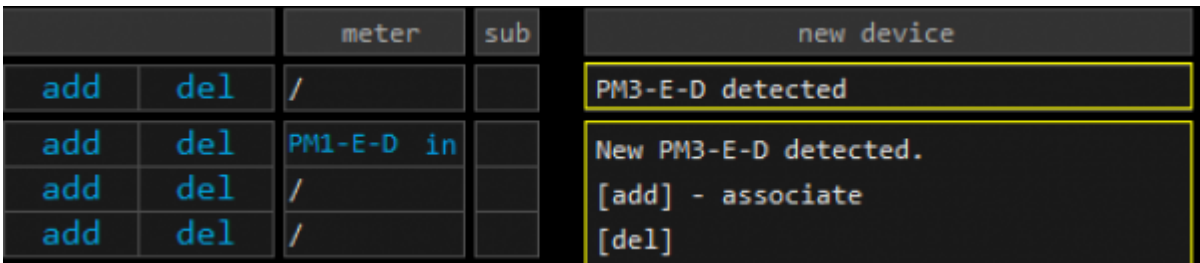

• and/or when WR module is recognized by EVSE, it will be positioned on [io mux](http://wiki.robotina.com/doku.php?id=wiki:20_rdc_charger:30_software:start#io_mux) page based on set address by jumper: WR-1 address 200 is assigned to WR 1 position, 201  $\rightarrow$  WR 2, etc...

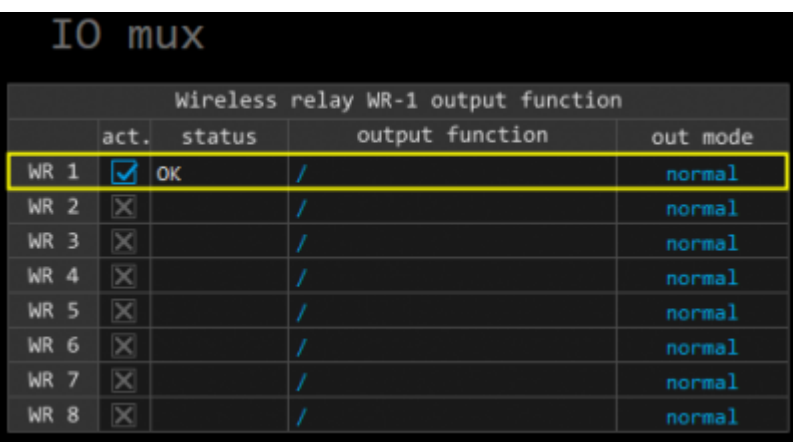